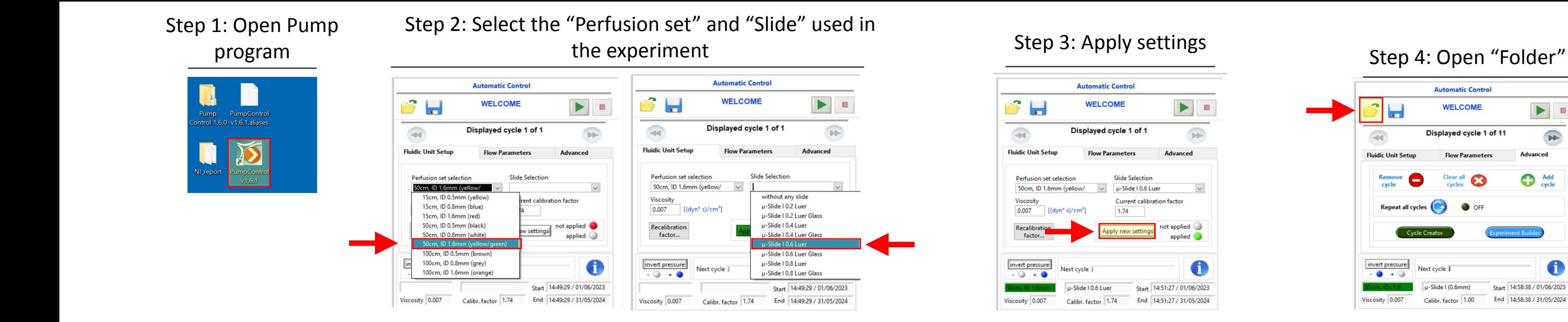

## Step 5: Select program (Shear Stress values as described in Table 3)

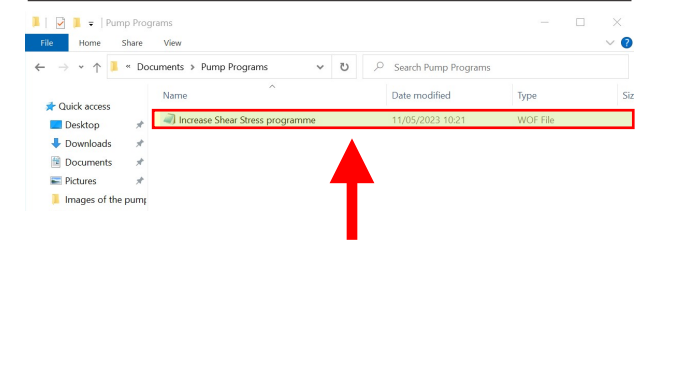

 $\bigcirc$ 

Viscosity 0.007

Step 6: Click in "Advanced" and confirm that the "Cycle Overview" corresponds to the selected program

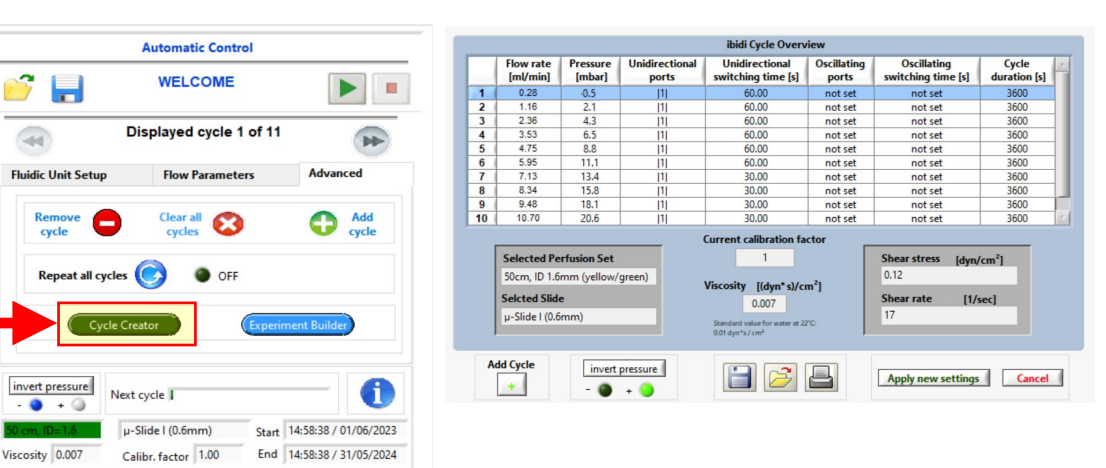

## Step 7: Click "Play" followed by "Start Experiment" to start an experiment

 $\Box$ 

 $\overline{1}$ 

G

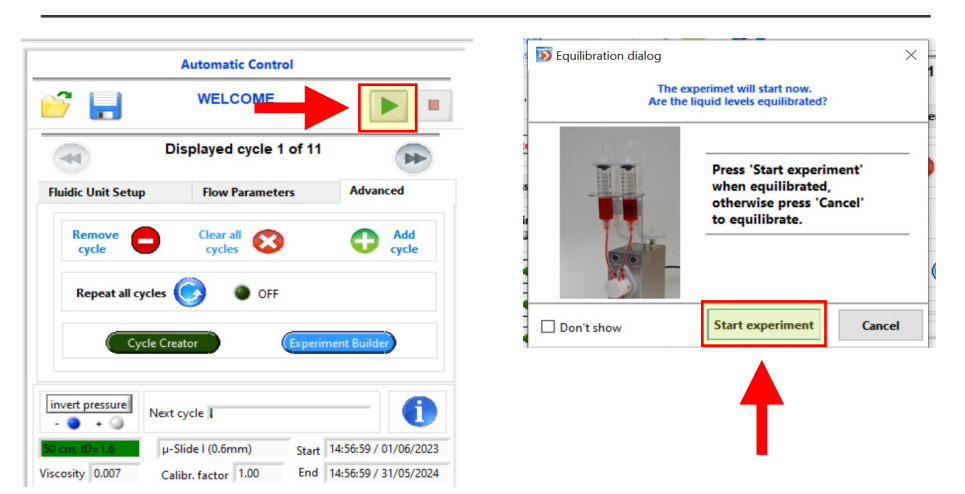